# **Publish Notes - Desktop Application**

# Asgard Desktop Application v2.0.0.505

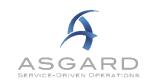

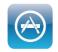

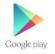

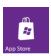

# **Affected Workflows**

| MOBILE APPLICATIONS            | 2   |
|--------------------------------|-----|
| ASGARDMOBILE 1.0 – CURRENT APP | 2   |
| ASGARDMOBILE 2.0               | 2   |
| DESKTOP APPLICATION            | 2   |
| Maintenance                    | 2   |
| WORK ORDER MANAGEMENT          | 2-3 |
| BILLINGS                       | 3   |

## **Mobile Applications**

### AsgardMobile 1.0 - Current App

### **Maintenance - Various Fixes/Changes**

Fix to reported issues with UPC Bar Code Scanner/Search functionality.

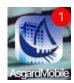

This version will require installation/update. Android version 2.1.24 and Apple version 2.1.24 are available in their respective stores.

### AsgardMobile 2.0

#### **Work Order Detail Screen**

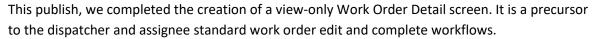

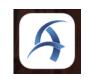

The new screen includes enhanced work order details, Comments/Photos, Costs, and complete Unit Notes. This screen is expected to go through several rounds of design refinements, before it is considered complete. Users who wish to participate in Beta testing should contact support for information – Beta testing is now available for both Apple and Android.

## **Desktop Application**

#### **Maintenance**

#### **Various Fixes / Changes**

Small enhancements and fixes, in various areas of the system, arising from automated reporting of system performance and user experience reports.

# **Work Order Management**

#### Mobile Workflow, Default Occupied Status

Users can create Standard and Inspection Work Orders from AsgardMobile. This process includes selection of the current unit status (e.g. Occupied, Unoccupied, Waiting). Previously, at Organizations with a custom Occupied Status list, the system would select an arbitrary corresponding status. To better control this behavior, we have added a configuration capability to pre-set which status will be chosen for Occupied, Unoccupied, and Waiting. This is an Organization-level setting.

### **Work Order Management Continued**

### PMs, Add Occupied Status to Active PM Screen

By customer request, we have added the Occupied Status field as a new column on the Active PMs screen. To update your columns, right-click in the grid, selectShow/Hide Columns and check the box for Occupied Status.

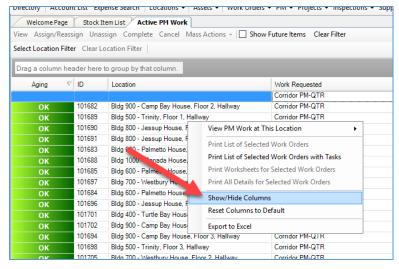

### **Billings**

This publish, we completed the creation of two new Billings utilities. They are precursors to the ability for our customers, who bill for work, to pull month end reports independently.

The first enhancement allows our customers to close their monthly Billing Periods themselves. The second enhancement addresses a common scenario in which a few Billings are missed and need to be added to the previous, closed Billing Period prior to report generation. Previously, customers using Billings required Katana's assistance to make these two changes.

For more information, please contact support@katanasoft.com.